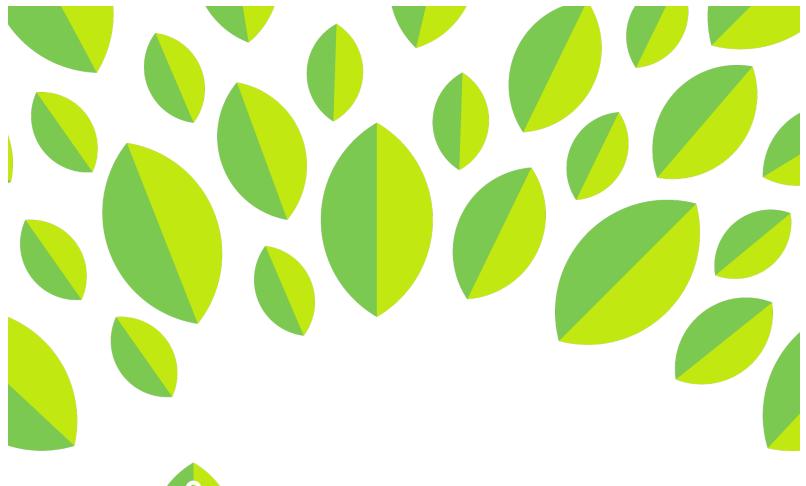

# **LinguaFolio** Online

# **Student Tutorial**

Uploading Evidence on LFO to Go

(Android Version)

## Student Tutorial: Uploading Evidence on LFO to Go

This tutorial provides students with an overview of how to upload evidence on *LFO to Go* and is divided into the following sections:

- A) Uploading Evidence from the Dashboard
- B) Uploading Evidence for a Can-Do Cluster
- C) Uploading Evidence for the Can-Do List

#### Section A: Uploading Evidence from the Dashboard

1. From your dashboard, tap the icon that best corresponds with the type of evidence that you want to capture.

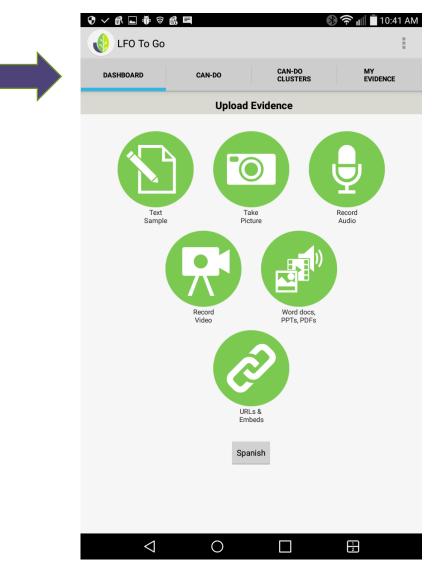

2. After selecting the appropriate icon, capture or link to the evidence that you want to upload. For this tutorial, we are using a writing sample as our example. Once the evidence is captured, tap "Submit." You will be notified once your evidence has been uploaded successfully.

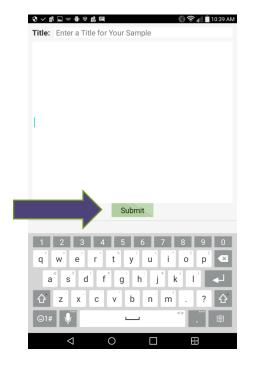

3. Next, you will need to reflect on your work. Read the screen and tap "Get Started!"

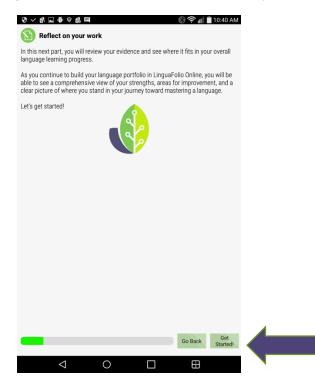

4. Next, you will select the mode of communication that your evidence most accurately reflects. If you are not sure, tap the icons in the top row to read the descriptions of each mode. Once you are satisfied with your selection, tap "Next: Levels."

| ♥ ✓ ₫ ⊑       | † 7 £ ⊑           |                     |                                                     | \$\$ ∲¶       | 10:40 AM        |  |
|---------------|-------------------|---------------------|-----------------------------------------------------|---------------|-----------------|--|
| 🕥 What        | kind of mod       | le does this e      | vidence show?                                       | ?             |                 |  |
| <b>.</b>      | G                 |                     | *                                                   | ľ             |                 |  |
|               |                   | Presentatio         | nal Writing                                         |               |                 |  |
| audience.     | This is one-w     | ay communio         | tailored to the<br>ation that incl<br>g emails, and | ludes writing | articles        |  |
| Examples:     |                   |                     |                                                     |               |                 |  |
| Sharing info  | rmation about or  | ne's life in a blog |                                                     |               |                 |  |
| Create a flie | r to promote an e | event at school     |                                                     |               |                 |  |
| Reflecting o  | n work in a perso | onal journal        |                                                     |               |                 |  |
|               |                   |                     |                                                     |               |                 |  |
|               |                   |                     |                                                     |               |                 |  |
|               |                   |                     |                                                     |               |                 |  |
|               |                   |                     |                                                     |               |                 |  |
|               |                   |                     |                                                     |               |                 |  |
|               |                   |                     |                                                     |               |                 |  |
|               |                   |                     |                                                     |               |                 |  |
|               |                   |                     |                                                     |               |                 |  |
|               |                   |                     |                                                     |               |                 |  |
|               |                   |                     |                                                     |               |                 |  |
|               |                   |                     |                                                     |               |                 |  |
|               |                   |                     |                                                     | Go Back       | Next:<br>Levels |  |
|               |                   |                     |                                                     |               | 201010          |  |
|               | $\leq$            | $\bigcirc$          |                                                     | 1             |                 |  |

5. Next, use the dropdown menu or swipe to select the proficiency level that your evidence best represents. Read the descriptions to make sure that you chose correctly and tap "Next: Can-Do."

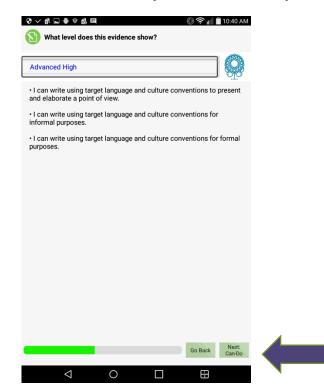

6. Now, tap all of the Can-Do Statements that you think your evidence best represents. When you are done, tap "Next."

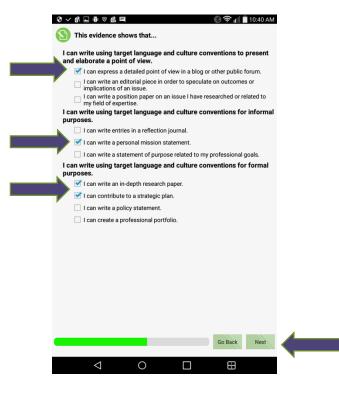

7. You are ready to evaluate your evidence. Tap the green dot that corresponds with the appropriate evaluation of the evidence and tap "Next." If you have multiple Can-Do Statements, you will have to make an evaluation for each statement before tapping "Next."

| •           | well can you do   | the following?      |                  |              |
|-------------|-------------------|---------------------|------------------|--------------|
|             | on in donth row   |                     |                  |              |
| Not started | e an in-deputries | search paper.       |                  |              |
| Hot sturted | Goal              | With Help           | Can-Do           | Well         |
| $\bigcirc$  | $\bigcirc$        |                     | $\bigcirc$       | $\bigcirc$   |
| I can expr  | ess a detailed p  | oint of view in a l | blog or other pu | ublic forum. |
| Not started | Goal              | With Help           | Can-Do           | Well         |
| $\bigcirc$  | $\odot$           | $\odot$             |                  | $\bigcirc$   |
| I can cont  | ribute to a strat | egic plan.          |                  |              |
| Not started | Goal              | With Help           | Can-Do           | Well         |
|             |                   | $\odot$             | $\bigcirc$       | $\bigcirc$   |
| I can write | e a personal mis  | sion statement.     |                  |              |
| Not started | Goal              | With Help           | Can-Do           | Well         |
| ( )         | ()                | ()                  | ()               |              |
|             |                   |                     |                  |              |
|             |                   |                     |                  |              |
|             |                   |                     |                  |              |
|             |                   |                     |                  |              |
|             |                   |                     |                  |              |
|             |                   |                     |                  |              |
|             |                   |                     |                  |              |
|             |                   |                     |                  |              |
|             |                   |                     |                  |              |
|             |                   |                     |                  |              |
|             |                   |                     |                  |              |
|             |                   |                     | Go Ba            | ck Next      |
|             |                   |                     | Go Ba            | ck Next      |

8. Finally, review your evidence and evaluation of the evidence one last time. Tap "Back" if you wish to change anything. Once you are happy with everything, tap "Save and Submit." You will be notified when everything is successfully saved.

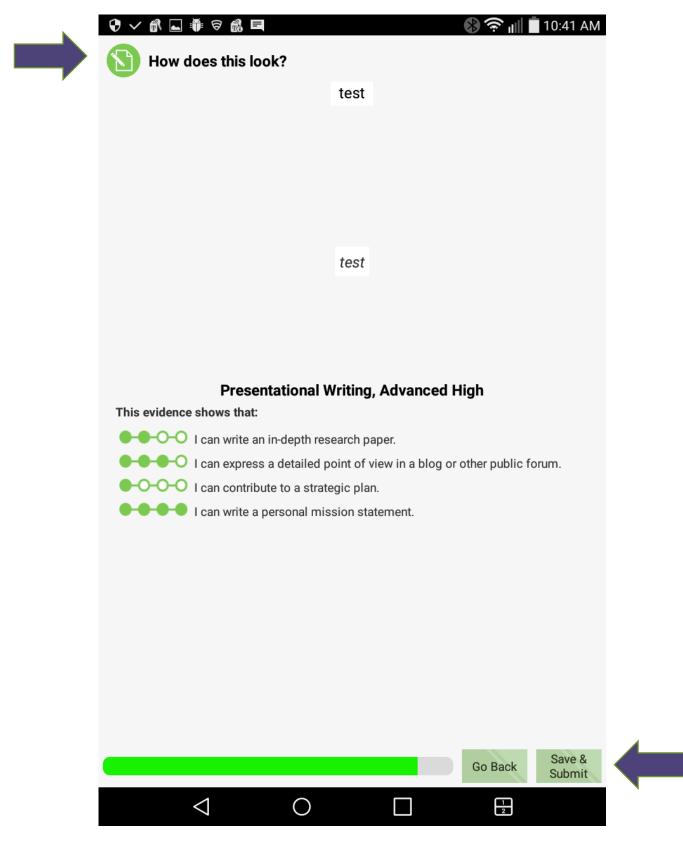

### Section B: Uploading Evidence for a Can-Do Cluster

1. From the homepage, tap "Can-Do Clusters."

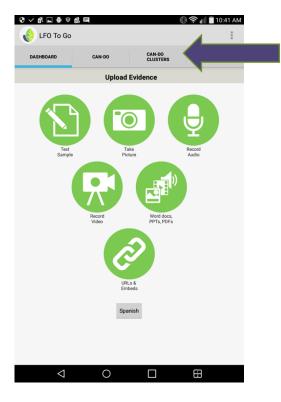

2. Next, tap the Can-Do Cluster that you wish to open.

| ♥ ✓ ▲ ■ ●       |                      | *                  | ) 🛜 📶 📋 10:41 AM |
|-----------------|----------------------|--------------------|------------------|
| LFO To G        | D                    |                    | 1                |
| DASHBOARD       | CAN-DO               | CAN-DO<br>CLUSTERS | MY<br>EVIDENCE   |
|                 | Can-Do               | Clusters           |                  |
| Beginning Oji   | owe                  |                    |                  |
| Spanish 1A P    | eriod 3              |                    |                  |
| Spanish 2A p    | eriod 7              |                    |                  |
| Class for San   | sonFalcon            |                    |                  |
| CB Test         |                      |                    |                  |
| Spanish 1A p    | eriod 4              |                    |                  |
| TAYLOR - Spa    | nish 1 (B2, B3, B4)  |                    |                  |
| ABC group       |                      |                    |                  |
| Can-Do state    | ments for Introducto | ory Lithuanian,    |                  |
| Hanover High    | School (Virginia)    |                    |                  |
| Can-Do state    | ments for Introducto | orv Mondolian      |                  |
| $\triangleleft$ | 0                    |                    |                  |

3. After that, you will see all of the Can-Do Statements that your teacher assigned. Tap the level underneath the bar of the appropriate mode of the Can-Do Statement that you wish to work on.

| IPO To Go       CAN-DO       CAN-DO       MYO         DASHBDARD       CAN-DO       CLUSTERS       MYO         Presentational Speaking       Novice Low       Novice Mid         Interpretive Listening       Interpretive Listening         Interpretive Reading       Interpretive Reading | AIVI     | ) 🛜 📊 🖥 10:4   | *                  | IL.        | \$ ∨ £ ⊑ † 8 £         |
|----------------------------------------------------------------------------------------------------|----------|----------------|--------------------|------------|------------------------|
| Distribution         CLUSTERS         EVIDENCE           Presentational Speaking         Novice Low         Novice Mid           Interpersonal Communication         Interpersonal Communication                                                                                            |          |                |                    |            | 🚯 LFO To Go            |
| Novice Low<br>Novice Mid<br>Interpersonal Communication                                                                                                    |          | MY<br>EVIDENCE | CAN-DO<br>CLUSTERS | CAN-DO     | DASHBOARD              |
| Novice Mid Interpersonal Communication                                                                                                    | 0        |                |                    | iking      | Presentational Speak   |
| Interpersonal Communication                                                                                                    | >        |                |                    |            | Novice Low             |
|                                                                                                    | >        |                |                    |            | Novice Mid             |
| Novice Mid Interpretive Listening Interpretive Reading                                                                                                    | 0        |                |                    | nunication | Interpersonal Comm     |
| Interpretive Listening                                                                                                    | <u>,</u> |                |                    |            | Novice Mid             |
| Interpretive Reading                                                                                                    | 0        |                |                    | g          | Interpretive Listening |
|                                                                                                    | Ω        |                |                    | J          | Interpretive Reading   |
|                                                                                                    | -        |                |                    |            |                        |
|                                                                                                    |          |                |                    |            |                        |
|                                                                                                    |          |                |                    |            |                        |
|                                                                                                    |          |                |                    |            |                        |
|                                                                                                    |          |                |                    |            |                        |
|                                                                                                    |          |                |                    |            |                        |
|                                                                                                    |          |                |                    |            |                        |
|                                                                                                    |          |                |                    |            |                        |
|                                                                                                    |          |                |                    |            |                        |
|                                                                                                    |          |                |                    |            |                        |
|                                                                                                    |          |                |                    |            |                        |
|                                                                                                    |          |                |                    |            |                        |
|                                                                                                    |          |                |                    |            |                        |
| $\triangleleft$ $\bigcirc$ $\square$ $\blacksquare$                                                                                                    |          | ₽.             |                    | 0          | $\triangleleft$        |

4. Next, you will see the Can-Do Statements for the level and mode that you selected. Tap the plus icon to see the Can-Do Statements that correspond to the listed benchmark. Then, tap the Can-Do Statement you wish to upload evidence for.

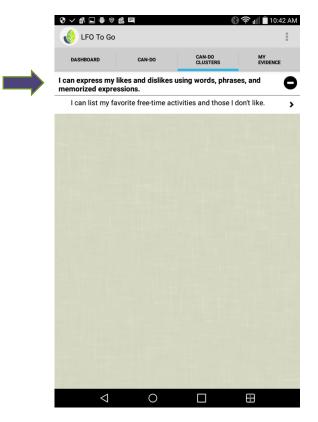

5. Next, evaluate yourself regarding how well you think you can execute the Can-Do Statement by tapping the green dot that corresponds with the appropriate evaluation.

|                           |                    |                |                | 🔶 📊 🔳 10:43 AN  |
|---------------------------|--------------------|----------------|----------------|-----------------|
| LFO To G                  | 0                  |                |                | 1               |
| DASHBOARD                 | CAN-DO             | CAI            | N-DO<br>JSTERS | MY<br>EVIDENCE  |
| Can-Do                    |                    |                |                |                 |
| l can list my fav         | orite free-time ac | tivities and t | hose I don't   | like.           |
| Language                  |                    |                |                |                 |
| Spanish                   |                    |                |                | Change          |
| Status                    |                    |                |                |                 |
| None                      | Goal               | With Help      | Can-Do         | Can-Do<br>Well  |
| $\bigcirc$                |                    |                | $\bigcirc$     | $\bigcirc$      |
| Evidence                  |                    |                |                |                 |
| You currently ha to view) | ave no samples o   | of evidence f  | or this can-   | do. (Click here |
|                           |                    |                |                |                 |
|                           |                    |                |                |                 |
|                           |                    |                |                |                 |
|                           |                    |                |                |                 |
|                           |                    |                |                |                 |
|                           |                    |                |                |                 |
|                           |                    |                |                |                 |
| $\triangleleft$           | 0                  |                | ]              | 1               |

6. Now, you need to add evidence. Tap the white bar under evidence to do so.

| 😌 🗸 🛋 👼 🚺                 |                         | *                     | । रू 📶 🖥 10:43 AM |
|---------------------------|-------------------------|-----------------------|-------------------|
| DASHBOARD                 | CAN-DO                  | CAN-DO<br>CLUSTERS    | MY<br>EVIDENCE    |
| Can-Do                    |                         |                       |                   |
| l can list my fav         | vorite free-time activi | ties and those I don' | t like.           |
| Language                  |                         |                       |                   |
| Spanish                   |                         |                       | Change            |
| Status                    |                         |                       |                   |
| None                      | Goal Wit                | h Help Can-Do         | Can-Do<br>Well    |
|                           | (i)                     | •                     | $\bigcirc$        |
| Evidence                  |                         |                       |                   |
| You currently ha to view) | ave no samples of e     | vidence for this can  | -do. (Click here  |
|                           |                         |                       |                   |
|                           |                         |                       |                   |
|                           |                         |                       |                   |
|                           |                         |                       |                   |
|                           |                         |                       |                   |
|                           |                         |                       |                   |
|                           |                         |                       |                   |
| $\triangleleft$           | 0                       |                       |                   |

7. If you have already uploaded evidence for this Can-Do Statement, you may review it on this screen by tapping it. In order to upload more evidence, tap the plus sign in the top right.

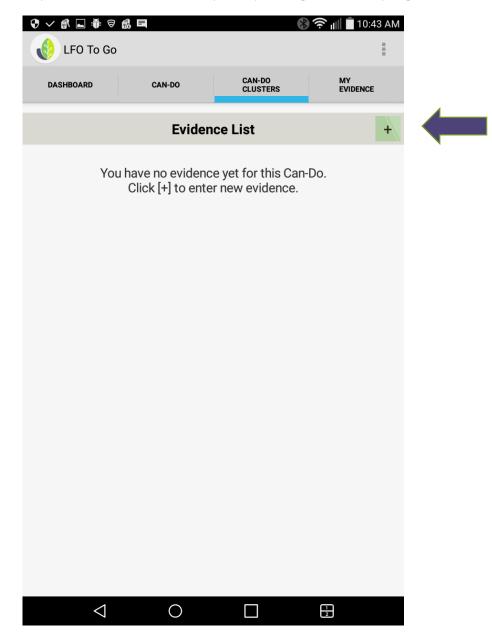

8. Next, select the type of evidence that you want to upload by tapping the plus button on the screen shown below.

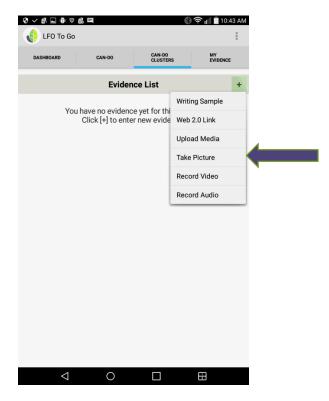

9. After capturing the evidence, give it a title. Then, tap "Submit." When asked if you are sure if you want to submit, tap "Ok."

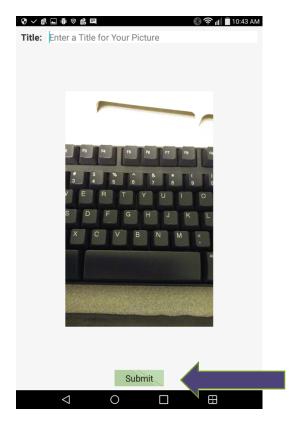

1. From the homepage, tap "Can-Do."

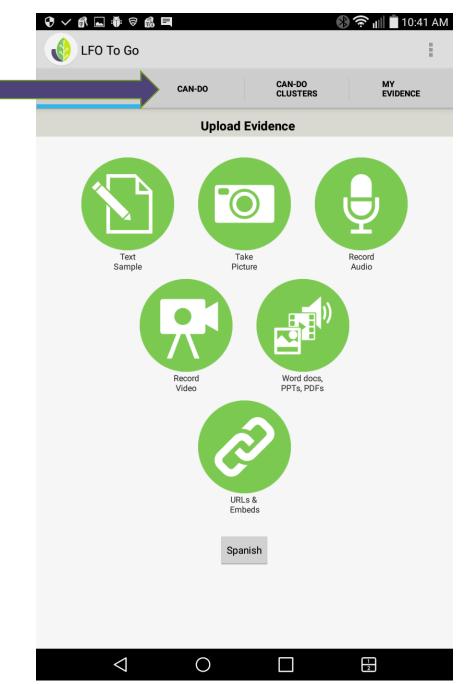

13

2. Next, select the mode and level that you want to upload evidence for. You can expand the levels by tapping the plus symbol. Then, select the level that you want to upload evidence for by tapping it.

| ♥ ✓ ♬ ⊾ ₩ 🗑        |             | *                  | 🤶 📊 🗍 10:44 AM   |   |
|--------------------|-------------|--------------------|------------------|---|
| LFO To Go          |             |                    |                  |   |
| DASHBOARD          | CAN-DO      | CAN-DO<br>CLUSTERS | MY<br>EVIDENCE   |   |
| nterpersonal Cor   | nmunication |                    | 0                |   |
| nterpretive Lister | ning        |                    |                  | • |
| nterpretive Read   | ing         |                    | 0                |   |
| Presentational Sp  | eaking      |                    | 0<br>0<br>0<br>0 |   |
| Presentational Wi  | riting      |                    | 0                |   |
|                    |             |                    |                  |   |
|                    |             |                    |                  |   |
|                    |             |                    |                  |   |
|                    |             |                    |                  |   |
|                    |             |                    |                  |   |
|                    |             |                    |                  |   |
|                    |             |                    |                  |   |
|                    |             |                    |                  |   |
|                    |             |                    |                  |   |
|                    |             |                    |                  |   |
|                    |             |                    |                  |   |

3. After that, you will repeat the process from Section B: Uploading Evdence for a Can-Do Cluster starting at Step 6.

Congratulations! You are now able to upload evidence to LFO to Go!

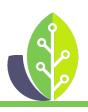

Please note that if you are using a customized version of LinguaFolio Online, the appearance of the screens featured in this tutorial may vary slightly. Any differences in functionality will be noted.

The U.S. Department of Education Title VI, under grant #P229A140004, supports development of LinguaFolio Online. Contents do not necessarily represent the policy of the U.S. Department of Education nor imply endorsement by the federal government.